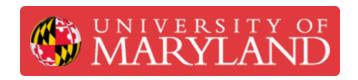

# Configure Zoom to auto-start & log in on your Windows PC

In this guide, you will learn how to configure Zoom to auto-start and log in when you log in on your Windows PC.

Written By: Nicholas Bentley

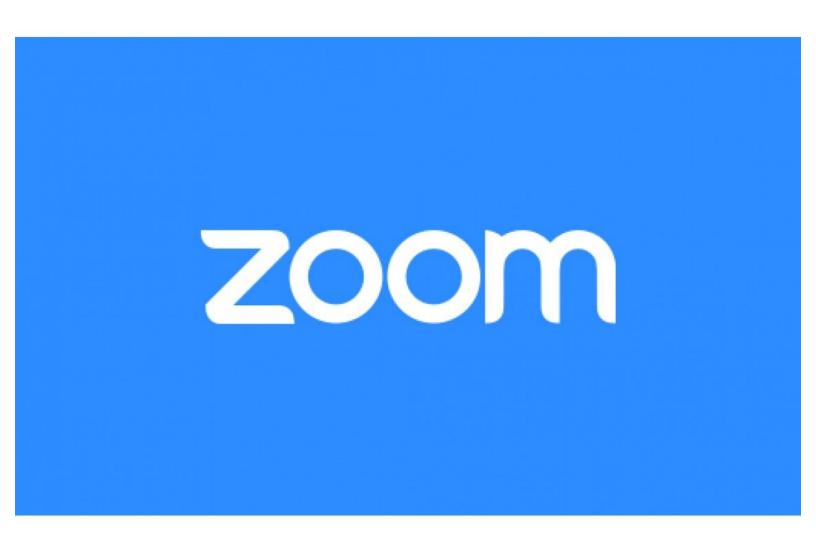

## Introduction

In this guide, you will learn how to configure Zoom to start when Windows starts & how to log in after Zoom starts. After you are logged in to Zoom, you will be shown as "Online" to other Zoom users, thus enabling features like direct-dial & chat.

### Step 1 — Log in to your computer

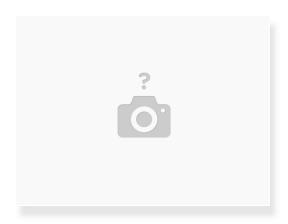

- Before you begin, log in to your computer and go to the desktop.
- (i) If you do not have Zoom installed on your computer, please install it prior to continuing this guide.
  - Download via <a href="https://zoom.us/download">https://zoom.us/download</a>

#### Step 2 — Open the Zoom application

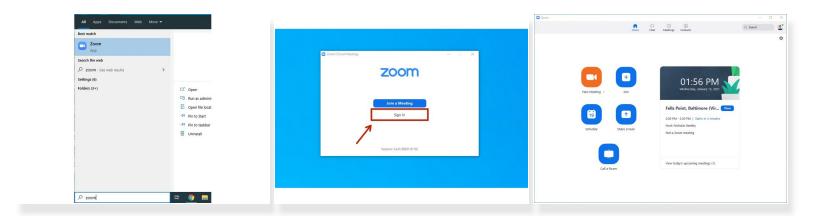

- Go to Start > Zoom to open the Zoom application.
  - (i) Pro tip: use the search bar at the bottom & type Zoom to quickly locate the application.
- If you are not signed in to Zoom, do so now.
  - You should choose the Sign In with SSO option, in the Enter your company domain field type umd and then click Continue.
  - (i) CAS will open in your browser. Sign in & complete your Duo push. When you are finished, Chrome may prompt you to "open a link in Zoom." Click allow or ok.
- Once you are on the Zoom home screen, continue to the next step. The home screen looks like the third picture in this step.

### Step 3 — Configure Zoom to start when Windows starts

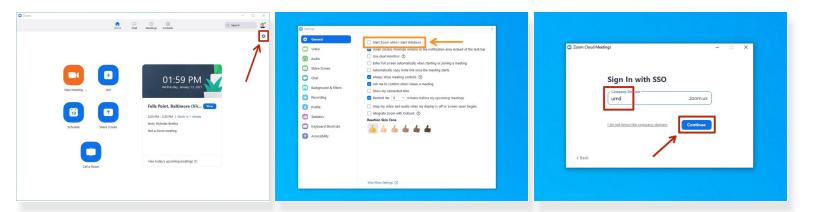

- Click on the settings cog in the upper right corner of the Zoom application.
- In the settings window that pops up, click on General if it is not automatically selected & then
  check the box for Start Zoom when I start Windows.
- From now on, when you start Windows, Zoom will also automatically start. You will still need to go through the sign in process but everything will be pre-filled.
  - When Zoom first loads, click Sign In as you normally would, then click Sign In with SSO, then click Continue (umd should already be pre-filled in the text box). You will not need to authenticate via CAS again & will be automatically signed in.
- (i) After you sign in to Zoom, you will be shown as "Online" to other UMD Zoom users, thus enabling direct-dial & other Zoom features.

Congratulations, you now know how to configure Zoom to start when Windows starts & how to sign in after Zoom starts.